# <span id="page-0-0"></span>Intro to **LATEX**

#### Kelly Choo

Mathematics and Statistics, UVic

Sept. 21, 2017

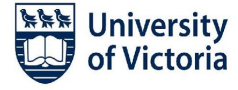

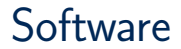

**Number 18 Number 10 Fe** Xt to install MikTeX and TeXStudio

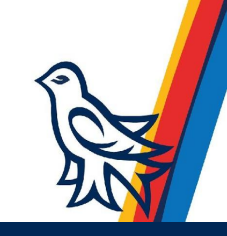

**Number 18 Number 10 Fe** No Text to install MikTeX and TeXStudio ■ macOS: MacTeX to install TeXLive and TeXShop

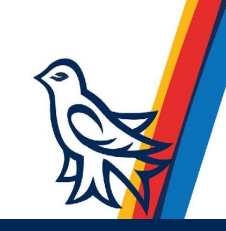

- **Number 18 Number 10 Feature 12 Number 20 Feature 10 Feature 10 Feature 10 Feature 10 Feature 10 Feature 10 Feature 10 Feature 10 Feature 10 Feature 10 Feature 10 Feature 10 Feature 10 Feature 10 Feature 10 Feature 10 Feat**
- macOS: MacTeX to install TeXLive and TeXShop
- Ubuntu Linux: sudo apt-get install texlive-full texstudio

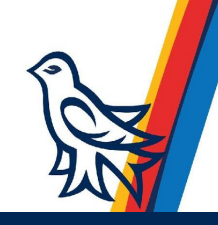

- Windows: ProTeXt to install MikTeX and TeXStudio
- macOS: MacTeX to install TeXLive and TeXShop
- Ubuntu Linux: sudo apt-get install texlive-full texstudio
- **Drawing programs: IPE or xfigure**

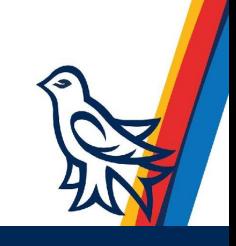

- Windows: ProTeXt to install MikTeX and TeXStudio
- macOS: MacTeX to install TeXLive and TeXShop
- Ubuntu Linux: sudo apt-get install texlive-full texstudio
- Drawing programs: IPE or xfig
- **Presentation:** beamer package and https://github.com/mattleblanc/uvic-beamer

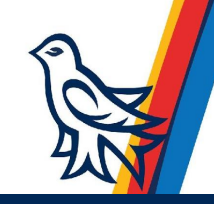

- Windows: ProTeXt to install MikTeX and TeXStudio
- macOS: MacTeX to install TeXLive and TeXShop
- Ubuntu Linux: sudo apt-get install texlive-full texstudio
- **Drawing programs: IPE or xfigure**
- **Presentation:** beamer package and https://github.com/mattleblanc/uvic-beamer
- Posters: https://connect.uvic.ca/sites/science/math/researchers

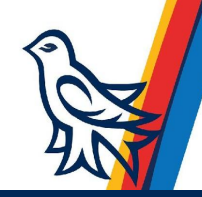

- **Number 18 and Text Studio Number** MikTeX and TeXStudio
- macOS: MacTeX to install TeXLive and TeXShop
- Ubuntu Linux: sudo apt-get install texlive-full texstudio
- **Drawing programs: IPE or xfigure**
- **Presentation:** beamer package and https://github.com/mattleblanc/uvic-beamer
- Posters: https://connect.uvic.ca/sites/science/math/researchers
- **Thesis:** http://libguides.uvic.ca/uvicspace/etds/latextemplate

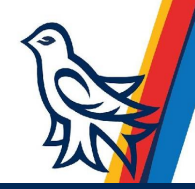

- Windows: ProTeXt to install MikTeX and TeXStudio
- macOS: MacTeX to install TeXLive and TeXShop
- Ubuntu Linux: sudo apt-get install texlive-full texstudio
- **Drawing programs: IPE or xfigure**
- **Presentation:** beamer package and https://github.com/mattleblanc/uvic-beamer
- Posters: https://connect.uvic.ca/sites/science/math/researchers
- **Thesis:** http://libguides.uvic.ca/uvicspace/etds/latextemplate
- LaTeX code lookup: Detexify

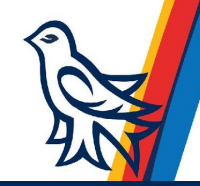

- **Number 18 and Text Studio Exercise X and Texastudio B**
- macOS: MacTeX to install TeXLive and TeXShop
- Ubuntu Linux: sudo apt-get install texlive-full texstudio
- **Drawing programs: IPE or xfigure**
- **Presentation:** beamer package and https://github.com/mattleblanc/uvic-beamer
- Posters: https://connect.uvic.ca/sites/science/math/researchers
- **Thesis:** http://libguides.uvic.ca/uvicspace/etds/latextemplate
- LaTeX code lookup: Detexify
- WP which output LaTeX: Lyx, TeXmacs, Scientific Word

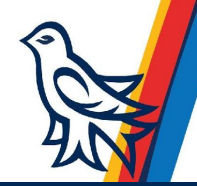

# A Sample Mathematics Paper

- **a**  $\triangle$ FIFX file is a text file. The file name should end in ".tex"
- https://github.com/scheinerman/SampleMathPaper
- Download the ZIP file containing all the files in the folder.
- Open paper.tex in TeXStudio
- $\blacksquare$  To typeset click the "Build and View" button  $\blacksquare$  in TexStudio.

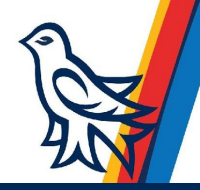

# Skeleton of a LAT<sub>E</sub>X document

 $\blacksquare$  The first line of a typical  $\blacktriangleright$  THEX document is this:

\documentclass[options]{class}

where class is one of: article report letter book slides beamer etc. and options: 11pt 12pt twoside twocolumn etc.

 $\blacksquare$  The lines following \documentclass are known as the preamble. Here you define your own commands \newcommand{\ZZ}{\mathbb{Z}}}, load optional packages \usepackage{amsmath}, etc.

 $\blacksquare$  The main text of the document is enclosed between lines that say \begin{document} and \end{document}.

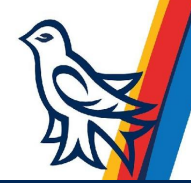

# Typing

To type ordinary text, simply type what you want. To start a new paragraph, simply skip a line.

Certain characters have special meanings.

- $\blacksquare$  is used to begin a command.
- $\Box$  \$ any math should begin and end with a \$.
- $\sqrt{2}$  % is used to begin a comment.
- $\blacksquare$  { } start and end of a command argument.
- $\blacksquare$  & used as a column delimiter in certain environments

To use these special characters in your text put a  $\setminus$  before the character. For \ use the command \textbackslash\ because  $\setminus$  is equivalent to  $\neq$  hewline.

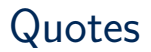

To enclose words in double quotes, begin with two back tick characters and end with two apostrophes. Do not use the double quote key. Use 'double'' to produce "double".

To enclose words in single quotes, begin with a single back tick character and end with a single apostrophe. Use 'single' to produce 'single'.

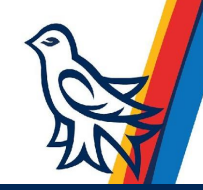

## Font size and styles

Let the document class and logical structures of  $\triangle T$ FX pick the appropriate size.<sup>1</sup>

Likewise with font style. In general, you do not need to pick the font. Variable names in mathematics mode are automatically typeset in italics as in  $x + 1$ . Similiarly, the font style in section heads, theorems, etc., are automatically produced for you.

- $\blacksquare$  To typeset in *italics* use \textit{ $\dots$ }.
- To typeset in **boldface** use  $\text{textbf} \{ \dots \}$ .
- $\blacksquare$  To typeset in san serif use \textsf{...}.
- $\blacksquare$  To typeset in typewriter use \texttt{...}.

The system of fonts used by  $\langle \text{ATEX} \rangle$  is known as the Computer Modern family. If you prefer Times Roman, include these commands in the preamble of your file:

\usepackage{times} \usepackage{mathptm}

<sup>1</sup>For example, text in a footnote is automatically typeset smaller than text in the main body of t Kelly Choo (Mathematics and Statistics, UVic) **Interval Control Control Control Control** Control Control Control Control Control Control Control Control Control Control Control Control Control Control Control Control Contr

#### Accents

- Don't be naïve, ordering a la carte is expensive. Don't use ö when you write Erdős. Be honest; don't put up a façade. Use Hôpital's rule.
- Don't be na $\lceil \cdot \rceil$  ordering  $\lceil \cdot \rceil$  a la carte is expensive. Don't use \"o when you write Erd\H{o}s. Be honest; don't put up a fa\c{c}ade. Use H\^opital's rule.

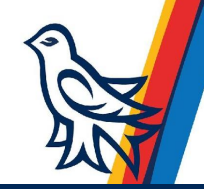

## Numbered Lists

This is a numbered list.

- 1. If you loan money to faculty members, be sure to get an I.O.U.
- 2. To be sure that students show up for events, serve food.

```
This is a numbered list.
\begin{enumerate}
\item If you loan money to faculty members, be sure to get an I.O.U.
\item To be sure that students show up for events, serve food.
\end{enumerate}
```
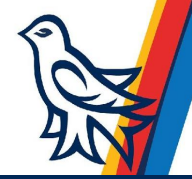

# Bulleted Lists

This is a bulleted list.

EX does an excellent job of typesetting mathematics papers.

- $\blacksquare$  LAT<sub>E</sub>X can easily produce beautiful results that are 99% perfect.
- $\blacksquare$  You can drive yourself crazy on that last  $1\%$ . Don't bother.

```
This is a bulleted list.
\begin{itemize}
\item \LaTeX\ does an excellent job of typesetting mathematics
 papers.
\item \LaTeX\ can easily produce beautiful results that are 99\%
 perfect.
\item You can drive yourself crazy on that last 1\%. Don't \delta ther
\end{itemize}
```
■ When typing math within a paragraph of text enclose the math with between single dollar signs \$. For example: If a is an integer, then  $2a + 1$  is odd.

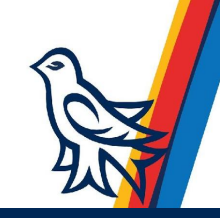

When typing math within a paragraph of text enclose the math with between single dollar signs \$. For example: If a is an integer, then  $2a + 1$  is odd.

- use the carat for superscript  $x^2 + y^2 = 1$  to get  $x^2 + y^2 = 1$ .
	- use the underscore for subscript  $a_n=0$  to get  $a_n=0$ .
	- use curly braces to enclose more than one character  $\mathcal{F}e^{\uparrow}(-x)\$  to get  $e^{-x}.$

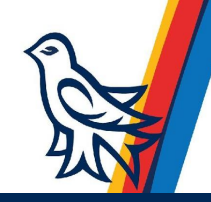

- When typing math within a paragraph of text enclose the math with between single dollar signs \$. For example: If a is an integer, then  $2a + 1$  is odd.
- use the carat for superscript  $x^2 + y^2 = 1$  to get  $x^2 + y^2 = 1$ .
	- use the underscore for subscript  $a_n=0$  to get  $a_n=0$ .
	- use curly braces to enclose more than one character  $\mathcal{F}e^{\uparrow}(-x)\$  to get  $e^{-x}.$
- Greek letters are typed using commands such as \gamma ( $\gamma$ ) and \Gamma (Γ).

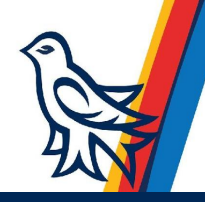

- When typing math within a paragraph of text enclose the math with between single dollar signs \$. For example: If a is an integer, then  $2a + 1$  is odd.
- use the carat for superscript  $x^2 + y^2 = 1$  to get  $x^2 + y^2 = 1$ .
	- use the underscore for subscript  $a_n=0$  to get  $a_n=0$ .
	- use curly braces to enclose more than one character  $\mathcal{F}e^{\uparrow}(-x)\$  to get  $e^{-x}.$
- Greek letters are typed using commands such as \gamma ( $\gamma$ ) and \Gamma (Γ).
- Named mathematics operators are usually typeset in roman. Some examples:  $\det A$ \$,  $\cos\pi$ , and  $\log(1-x)$ \$ produces  $\det A$ ,  $\cos \pi$ , and  $log(1-x)$ .

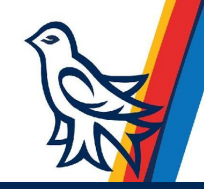

- When typing math within a paragraph of text enclose the math with between single dollar signs \$. For example: If a is an integer, then  $2a + 1$  is odd.
- use the carat for superscript  $x^2 + y^2 = 1$  to get  $x^2 + y^2 = 1$ .
	- use the underscore for subscript  $a_n=0$  to get  $a_n=0$ .
	- use curly braces to enclose more than one character  $\mathcal{F}e^{\uparrow}(-x)\$  to get  $e^{-x}.$
- Greek letters are typed using commands such as \gamma ( $\gamma$ ) and \Gamma (Γ).
- **Named mathematics operators are usually typeset in roman. Some examples:**  $\det A\$ ,  $\cos\pi$ , and  $\log(1-x)$  produces  $\det A$ ,  $\cos \pi$ , and  $log(1-x)$ .
- **E** Create your own operator <sup>2</sup> using the DeclareMathOperator command. For example, to make \id the identity operator:

\DeclareMathOperator{\id}{id}

Now we can type  $\id(x)$  to produce  $id(x)$ . The \DeclareMathOper command must go in the preamble

# Displayed equations

Display an equation on its on line using the displaymath environment or enclose it with \$\$.

\$\$  $f(x) = 5x^{\texttt{10}}-9x^{\texttt{9}}+77x^{\texttt{8}}+12x^{\texttt{7}}+4x^{\texttt{6}}-8x^{\texttt{5}}+7x^{\texttt{4}}+x^{\texttt{3}}-2x^{\texttt{2}}+3x+11.$ \$\$

<span id="page-23-0"></span> $f(x) = 5x^{10} - 9x^9 + 77x^8 + 12x^7 + 4x^6 - 8x^5 + 7x^4 + x^3 - 2x^2 + 3x + 11.$ 

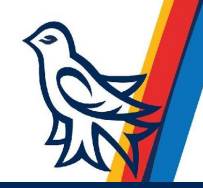

# Displayed equations

- Display an equation on its on line using the displaymath environment or enclose it with \$\$.
	- \$\$
	- $f(x) = 5x^{(10)-9x^9+77x^8+12x^7+4x^6-8x^5+7x^4+x^3-2x^2+3x+11.$ \$\$

$$
f(x) = 5x^{10} - 9x^9 + 77x^8 + 12x^7 + 4x^6 - 8x^5 + 7x^4 + x^3 - 2x^2 + 3x + 11.
$$

 $\blacksquare$  For a numbered equation use the equation environment.

\begin{equation} \label{eq:polynomial}  $g(x) = x^{(10)+x^9 - x^3 - x -1.$ \end{equation}

$$
g(x) = x^{10} + x^9 - x^3 - x - 1.
$$

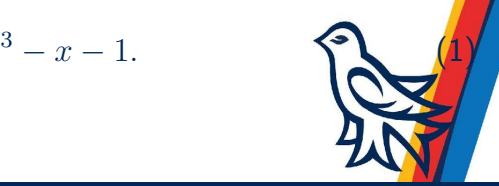

# Displayed equations

- Display an equation on its on line using the displaymath environment or enclose it with \$\$.
	- \$\$
	- $f(x) = 5x^{(10)-9x^9+77x^8+12x^7+4x^6-8x^5+7x^4+x^3-2x^2+3x+11.$ \$\$

$$
f(x) = 5x^{10} - 9x^9 + 77x^8 + 12x^7 + 4x^6 - 8x^5 + 7x^4 + x^3 - 2x^2 + 3x + 11.
$$

 $\blacksquare$  For a numbered equation use the equation environment.

\begin{equation} \label{eq:polynomial}  $g(x) = x^{(10)+x^9 - x^3 - x -1.$ \end{equation}

$$
g(x) = x^{10} + x^9 - x^3 - x - 1.
$$

 $\blacksquare$  For a multline equation use the equarray environment.

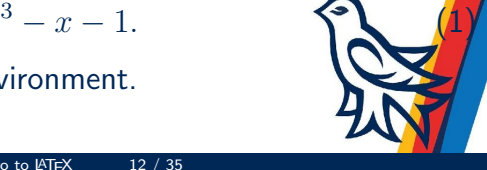

# align environment

The align\* environment is superb for lining up equations. (Omit the  $*$  for numbered equations.)

```
\begin{align*}
3x-y&=0 & 2a+b &= 4 \\
x+y &=1 & a-3b &=10
\end{align*}
```

```
3x - y = 0 2a + b = 4
x + y = 1 a - 3b = 10
```
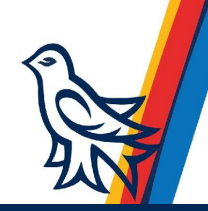

#### text in math

To insert ordinary text inside of mathematics mode, use \text:

```
$$
f(x) = \frac{x}{x-1} \text{ for } x\not=1$$
```

$$
f(x) = \frac{x}{x-1} \text{ for } x \neq 1.
$$

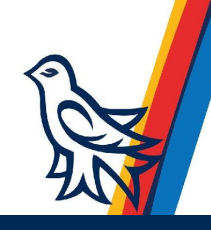

#### cases environment

Use the cases environment to define a function piecewise.

```
$$
|x| =
\begin{cases}
x \& \text{when } x \geq 0\ and \wedge-x & \text{otherwise.}
\end{cases}
$$
```

$$
|x| = \begin{cases} x & \text{when } x \ge 0 \text{ and} \\ -x & \text{otherwise.} \end{cases}
$$

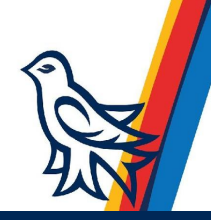

#### Theorems

In the preamble

\newtheorem{thm}{Theorem}[section] \newtheorem{lem}[thm]{Lemma} \newtheorem{prop}[thm]{Proposition} \newtheorem{cor}[thm]{Corollary} \newtheorem{conj}[thm]{Conjecture}

First line defines the thm environment named Theorem with numbering style is based on the section.

Second line define the lem environment named Lemma sharing the same numbering as thm

#### Theorems

\begin{thm} A subset of the real line is compact if and only if it is closed and bounded. \end{thm} \begin{lem} In any graph, the sum of the degrees of the vertices is twice the number of edges. \end{lem} \begin{thm}[Fundamental Theorem of Algebra] Let \$p\$ be a polynomial with complex coefficients. Then there  $exi$  $\zeta \in \mathbb{C}$  such that  $\mathfrak{p}(z)=0$ . \end{thm}

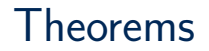

#### Theorem

A subset of the real line is compact if and only if it is closed and bounded.

#### Lemma

In any graph, the sum of the degrees of the vertices is twice the number of edges.

Theorem (Fundamental Theorem of Algebra)

Let p be a polynomial with complex coefficients. Then there exists  $z \in \mathbb{C}$  such that  $p(z) = 0.$ 

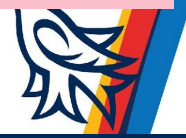

# Proofs

#### \begin{proof}

Let \$X\$ be the set of all positive integers that are not interesting. Suppose, for the sake of contradiction, that \$X\not=\emptyset\$. By the well-ordering principle, \$X\$ contains a least element \$a\$. Note that \$a\$ is the first noninteresting number, but that's interesting! \$\Rightarrow\Leftarrow\$. Therefore, \$X=\emptyset\$ and so all positive integers are interesting. \end{proof}

#### Proof.

Let  $X$  be the set of all positive integers that are not interesting. Suppose, for the sake of contradiction, that  $X \neq \emptyset$ . By the well-ordering principle, X contains a least element  $a$ . Note that  $a$  is the first noninteresting number, but that's interesting!  $\Rightarrow \Leftarrow$ . Therefore,  $X = \emptyset$  and so all positive integers are interesting.

## Cross References

- Numbered LATEX structures can be given a label \label{structure: cross-ref} you can refer to that structure with the corresponding ref command
- \ref{structure:cross-ref} \pageref{structure:cross-ref} \eqref{structure:cross-ref}
- Remember the polynomial  $g(x)$  in equation \eqref{eq:polynomial}. Remember the polynomial  $g(x)$  in equation [\(1\)](#page-23-0).

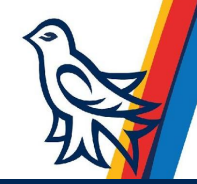

■ Create a bibtex paper.bib file containing all the information about the references but no formatting information.

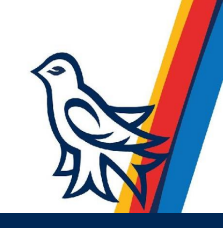

- Create a bibtex paper.bib file containing all the information about the references but no formatting information.
- At the end of the paper.tex, please find these lines
	- \bibliographystyle{plain} \bibliography{paper}

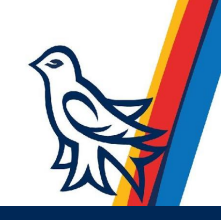

- Create a bibtex paper.bib file containing all the information about the references but no formatting information.
- At the end of the paper.tex, please find these lines

\bibliographystyle{plain} \bibliography{paper}

Each entry in the bibtex file has a key name. The key for Knuth's  $T_F X$ book is knuth84. To include a reference in the paper to this book, we type \cite{knuth84} to give this: [\[1\]](#page-53-0).

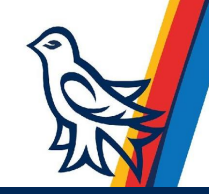

- Create a bibtex paper.bib file containing all the information about the references but no formatting information.
- At the end of the paper.tex, please find these lines

\bibliographystyle{plain} \bibliography{paper}

- **Each entry in the bibtex file has a key name. The key for Knuth's T<sub>E</sub>Xbook is** knuth84. To include a reference in the paper to this book, we type \cite{knuth84} to give this: [\[1\]](#page-53-0).
- **The T**o process the files paper.tex and paper.bib, run these commands on your computer:

pdflatex paper bibtex paper pdflatex paper pdflatex paper

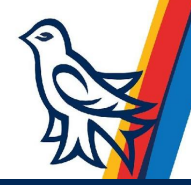

# Figures

```
Save figures as .pdf or .png.
\begin{figure}[ht]
\begin{center}
\includegraphics[width=0.10\textwidth]{doodle}
\end{center}
\caption{A doodle created with the Xfig program.}
\label{fig:doodle}
\end{figure}
```
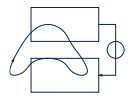

Figure: A doodle created with the Xfig program.

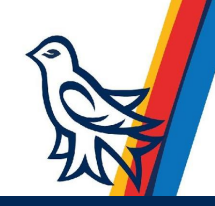

# Tables

```
\begin{center}
\begin{tabular}{l|c|r}
Left flush & Centered & Right Flush \\
\hline
Row 1 & Middle of row one & right side of row I \setminusA second row & row \#2 & R2
\end{tabular}
\end{center}
```
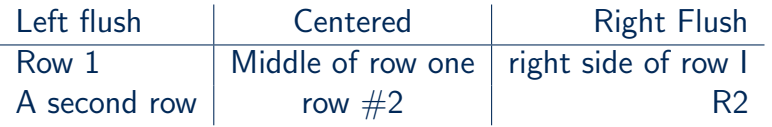

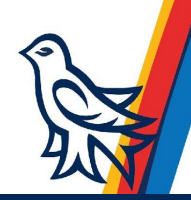

# Relations and operations

\begin{itemize} \item Equality-like: \$x=2\$, \$x \not= 3\$, \$x \cong y\$, \$x \propto y\$, \$y\sim z\$, \$N \approx M\$, \$y \asymp z\$, \$P \equiv Q\$. \item Order:  $x < y\$ ,  $y \le z\$ ,  $z \le 0\$ ,  $x \le 0\$ ,  $x \le y\$ ,  $y\le z\$ \item Arrows: \$x \to y\$, \$y\gets x\$, \$A \Rightarrow B\$, \$A \iff B\$,  $x \mapsto f(x)$ ,  $A \Longleftarrow B$ . \item Set stuff: \$x \in A\$, \$b \notin C\$, \$A \ni x\$. Use \verb|\notin| rather than \verb|\not\in|. \$A \cup B\$,  $X \cap Y\$ ,  $A \setminus B = \emptyset$ ,  $A \subset B\$ ,  $B \setminus B$ \item Arithmetic: \$3+4\$, \$5-6\$, \$7\cdot 8 = 7\times8\$,  $\frac{1}{2}\$ ,  $f\circ g$ ,  $A \oplus B$ ,  $S$ \$v \otimes w\$. \item Mod: As a binary operation, use \verb|\bmod|: \$x \bmod \s relation use \verb|\mod|, \verb|\pmod|, or \verb|\pod|: \item Calculus: \$\partial F/\partial x\$, \$\nabla g\$.

#### Relations and operations

- **Equality-like:**  $x = 2$ ,  $x \neq 3$ ,  $x \cong y$ ,  $x \propto y$ ,  $y \sim z$ ,  $N \approx M$ ,  $y \approx z$ ,  $P \equiv Q$ .
- Order:  $x < y$ ,  $y \le z$ ,  $z \ge 0$ ,  $x \le y$ ,  $y \succ z$ .
- Arrows:  $x \to y$ ,  $y \leftarrow x$ ,  $A \Rightarrow B$ ,  $A \iff B$ ,  $x \mapsto f(x)$ ,  $A \Leftarrow B$ .
- Set stuff:  $x \in A$ ,  $b \notin C$ ,  $A \ni x$ . Use \notin rather than \not\in.  $A \cup B$ ,  $X \cap Y$ ,  $A \setminus B = \emptyset$ ,  $A \subseteq B$ ,  $B \supset Z$ .
- Arithmetic: 3 + 4, 5 6, 7 · 8 = 7  $\times$  8, 3  $\div$  6 =  $\frac{1}{2}$ ,  $f \circ g$ ,  $A \oplus B$ ,  $v \otimes w$ .
- $\blacksquare$  Mod: As a binary operation, use \bmod: x mod N. As a relation use \mod, \pmod, or \pod:
- Calculus:  $\partial F/\partial x$ ,  $\nabla q$ .

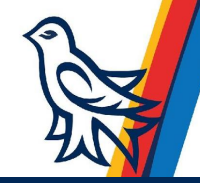

## Use the right dots

Do not type three periods; instead use \cdots between operations and \ldots in lists:  $x_1 + x_2 + \cdots + x_n$  and  $(x_1, x_2, \ldots, x_n)$ .

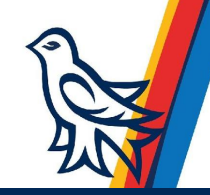

# Built up structures

```
\begin{itemize}
\item Fractions: $\frac{1}{2}$, $\frac{x-1}{x-2}$.
\item Binomial coefficients: $\binom{n}{2}$.
\item Radicals: $\sqrt{3}$, $\sqrt[3]{12}$, $\sqrt{1+\sqrt{2}}$.
\end{itemize}
```
Fractions:  $\frac{1}{2}$ ,  $\frac{x-1}{x-2}$  $\frac{x-1}{x-2}$ . Binomial coefficients:  $\binom{n}{2}$  $\binom{n}{2}$  . Radicals:  $\sqrt{3}$ ,  $\sqrt[3]{12}$ ,  $\sqrt{1 + \sqrt{2}}$ .

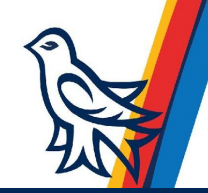

```
Sums and Products
Do not use \Sigma and \Pi.
$$
\sum_{k=0}^\infty \frac{x^k}{k!} \not= \prod_{j=1}^{10} \frac{j}{j+1}.
$$
$$
\bigcup_{k=0}^\infty A_k
\qquad
\bigoplus_{j=1}^\infty V_j
$$
                                    10
```
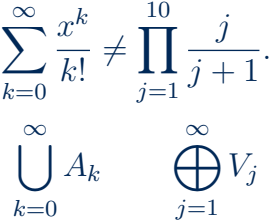

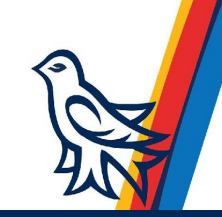

Integrals

#### \$\$  $\int_0^1$  x<sup>2</sup> \, dx \$\$

 $\int_0^1$  $\boldsymbol{0}$  $x^2 dx$ 

The extra bit of space before the  $dx$  term is created with the \, command.

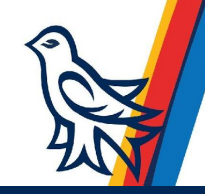

### Limits

```
$$
\lim_{h\to0} \frac{\sin(x+h) - \sin(x)}{h} = \cos x.
$$
Also $\lim_{n\to\infty} a_n$.
                      \lim_{h\to 0}\sin(x+h) - \sin(x)h
                                             = cos x.
```
Also  $\lim_{n\to\infty} a_n$ .

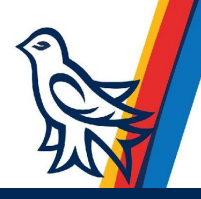

**Matrices** 

```
$$
 A = \left[\begin{matrix} 3 & 4 & 0 \\ 2 & -1 & \pi
            \end{matrix}\right] .
$$
```

$$
A = \begin{bmatrix} 3 & 4 & 0 \\ 2 & -1 & \pi \end{bmatrix}.
$$

In line:

 $A = \left[\begin{bmatrix} \text{smallmatrix} 1 & 0 \\ \theta & 0 \end{bmatrix}\right]$ 1\end{smallmatrix}\right]\$.

 $A = \begin{bmatrix} 1 & 0 \\ 0 & 1 \end{bmatrix}$ .

# A big matrix

```
$D = \left[ \begin{array}{c} \begin{array}{c} \end{array} \end{array} \right]\lambda_1 & 0 & 0 & \cdots & 0 \\
      0 & \lambda_2 & 0 & \cdots & 0 \\
      0 & 0 & \lambda_3 & \cdots & 0 \\
       \vdots \& \vdots \& \vdots \& \vdots0 & 0 & 0 & \cdots & \lambda_n
    \end{array} \right]. $$
```

$$
D = \left[ \begin{array}{cccc} \lambda_1 & 0 & 0 & \cdots & 0 \\ 0 & \lambda_2 & 0 & \cdots & 0 \\ 0 & 0 & \lambda_3 & \cdots & 0 \\ \vdots & \vdots & \vdots & \ddots & \vdots \\ 0 & 0 & 0 & \cdots & \lambda_n \end{array} \right].
$$

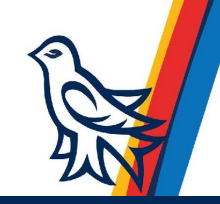

# Style and decorated letters

- **Parentheses and square brackets are easy:**  $(x y)(x + y)$ ,  $[3 x]$ .
- **For curly braces use**  $\{$  and  $\}$ :  $\{x : 3x 1 \in A\}$ .
- Absolute values:  $|x y|$ ,  $\|\vec{x} \vec{y}\|$ .
- Floor and ceiling  $\left| \frac{\pi}{\pi} e \right|$
- To make delimiters grow so they are properly sized to contain their arguments, use  $\left[\, \right[ \left( \cdot, \cdot) \right]$

$$
\left[\sum_{n=0}^{\infty} a_n x^n\right]^2 = \exp\left\{-\frac{x^2}{2}\right\}
$$

Use \bigl, \Bigl, \biggl, and the matching \bigr, etc.

$$
((x_1+1)(x_2-1)) = ((x_1+1)(x_2-1)).
$$

 $\blacksquare$  Underbraces  $\underbrace{1+1+\cdots+1}_{\text{sn$ times}}$  $1 + 1 + \cdots + 1 = n$ .  $\overline{n}$  times

# Style and decorated letters

- Primes:  $a^3$ ;  $b^3$ ;  $b^4$ ,  $b^{\prime\prime}$ .
- Hats:  $\bar{a}, \$  hat a\$,  $\vec{a}$ ,  $\vec{a}$  $\bar{a}$ ,  $\hat{a}$ ,  $\bar{a}$ ,  $\hat{a}_i$ .
- Vectors are often set in bold:  $\mathbf{x}$  athbf{x}\$ x. Don't use \textbf in mathematics mode and don't use \mathbf in text mode.
- Galligraphic letters (for sets of sets):  $\mathcal{A}$   $\mathcal{A}$ .
- Blackboard bold for number systems:  $\mathcal{C} \$  $\mathbb{C}$ .

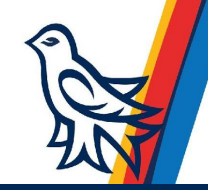

# Defining your own commands

For example, if you refer to the positive orthant  $\mathbb{R}^n_+$  frequently, put the following line in your preamble:

 $\newcommand{\rnp}{\mathbb{R}^n +}$ 

Type  $\r{p\in \mathcal{S}} \in \mathbb{R}^n + \$ .

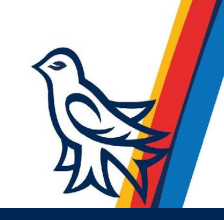

# Defining your own commands

For example, if you refer to the positive orthant  $\mathbb{R}^n_+$  frequently, put the following line in your preamble:

```
\newcommand{\rnp}{\mathbb{R}^n +}
```
Type  $\r{mp\$  instead of  $\mathbf{R}^n$  +\$.

For example, suppose your paper uses column vectors frequently. We define a new command named \col like this:

\newcommand{\col}[1]{\left[\begin{matrix} #1 \end{matrix} \right]}

The  $[1]$  means that \col takes one argument. The #1 shows where that one argument goes. Now we can type

\$\$

easily.

```
\col{1\\2\\3} + \col{-1\\3\\-2} = \col{0\\5\\1}
$$
```
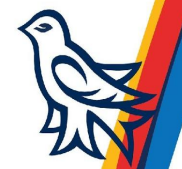

<span id="page-53-0"></span>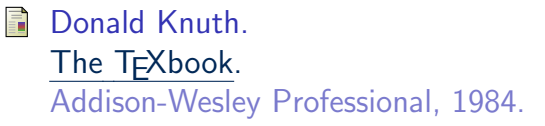

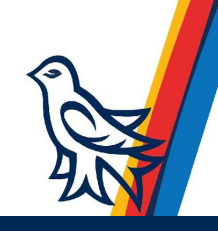